9

# Jenkins X Workshop

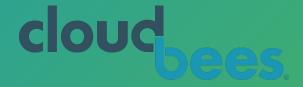

CloudBees | @CloudBees | cloudbees.com

Juni Mukherjee | @JuniTweets | continuity.world/gallery

#### Agenda: To Help Design Vibranium-grade Pipelines

- ☐ Intro
- Create cluster
  - Serverless Jenkins
  - Static Jenkins
- ☐ Create microservice app(s)
  - ☐ Go
  - Spring Boot
- Promote app(s)
  - ☐ GitOps
  - ☐ Staging
  - Production
- Recap and useful resources

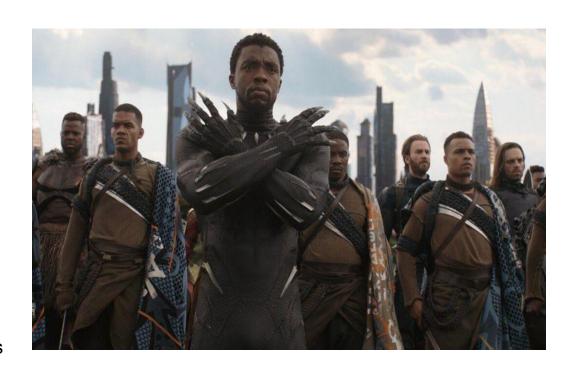

## Resources: Follow @cloudbees @jenkinsxio

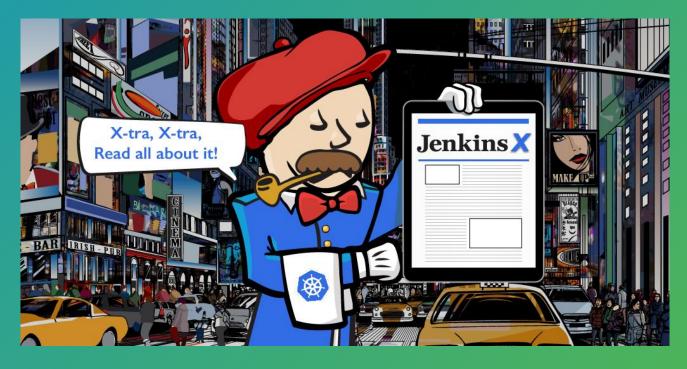

**Whitepaper** 

Blog

**Videos** 

<u>Issues</u>!

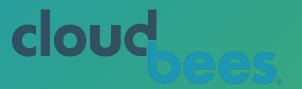

#### We're Building An End-to-End Continuous Software Delivery System

www.cloudbees.com

DevOps World | Jenkins World 2019

@San Francisco, USA
@Lisbon, Europe

CFP closes Mar 10!

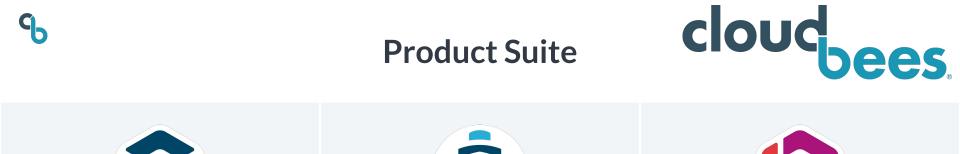

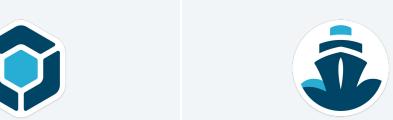

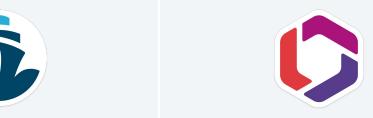

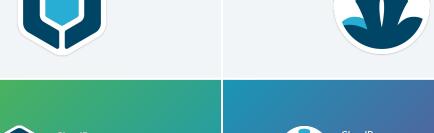

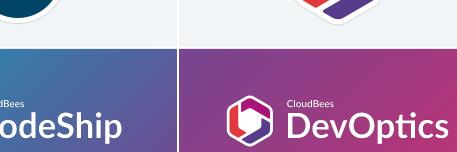

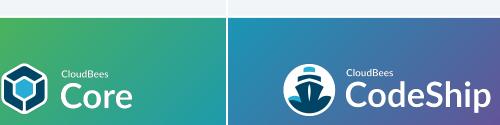

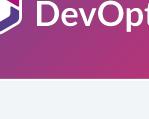

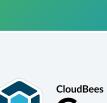

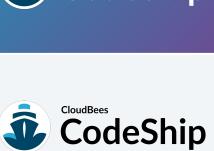

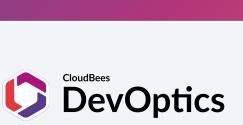

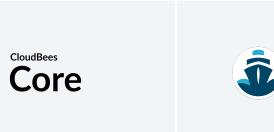

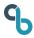

#### **Pillars of Continuous Everything**

## **Continuous Everything**

**CONTINUOUS INTEGRATION** 

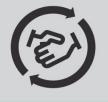

Teams integrate early and often

CONTINUOUS

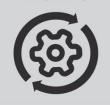

Automated tests integrate with pipelines

CONTINUOUS DELIVERY

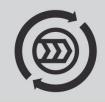

Automated release of products, some gates

CONTINUOUS DEPLOYMENT

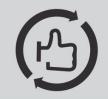

Release products with no manual gates

Source: CloudBees Inc.

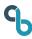

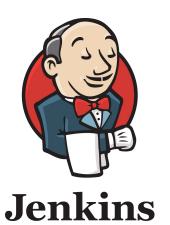

https://stats.jenkins.io/

@jenkinsci

@cloudbees

#### **Jenkins Stats**

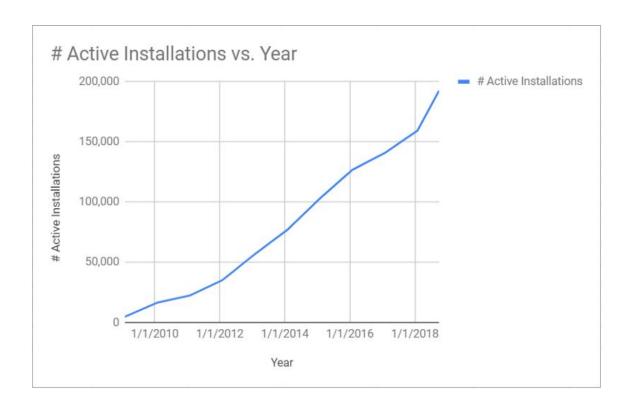

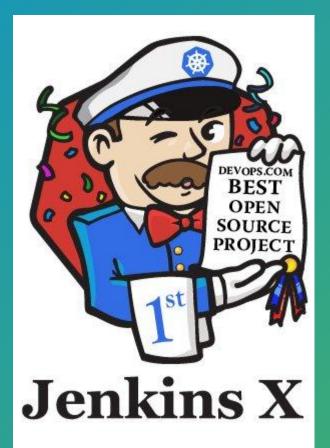

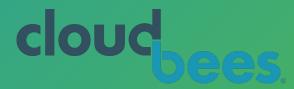

# Why Jenkins X?

https://jenkins-x.io/getting-started/

https://devops.com/4th-annual-devops-dozen-winners-announced/

@jenkinsxio @cloudbees

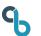

#### Jenkins and Jenkins X

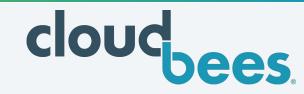

#### OSS supported largely by CloudBees

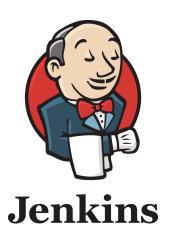

Jenkins assumes JVM

Before cloud and containers

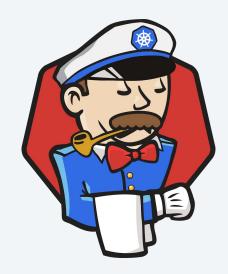

Jenkins X assumes Kubernetes

Based on cloud and containers

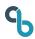

#### **Challenges With Jenkins**

Designed before cloud, containers and cloud native

#1

#2

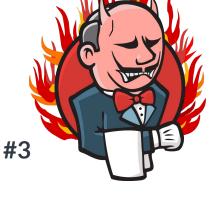

The Jenkins server is a
Single Point of Failure, in
particular git webhook
events are missed during
any maintenance
downtime

Jenkins servers can run
out of disk space and
require scripting and/or
manual cleanups by
people to keep the lights
on

Plugin version mismatches can cause conflicts during upgrades. Jenkins becomes brittle.

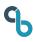

#### **Enter Jenkins X!**

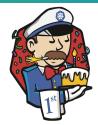

Develop AND deliver cloud native applications for Kubernetes

#1

#2

#3

Ephemeral pipeline avoids the filesystem filling up and eventually running out of disk space We could reduce our cloud bills by only running pipelines when a build is needed

Provide disaster recovery strategy where all job configuration is stored in git

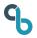

#### Jenkins X and CRDs

Jenkins X extends Kubernetes with Custom Resource Definitions (CRDs)

Kubernetes resources are editable by users via RBAC. Define the namespace and which users can CRUD.

- Baked in
  - pod
- Jenkins X Custom
  - Environment
    - ☐ jx CLI
  - Pipeline Activity

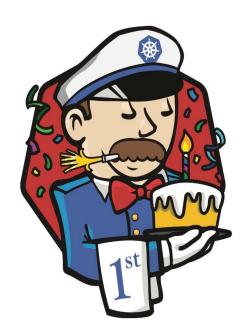

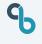

#### Jenkins X: Containers, Container Orchestration, Cloud

- Performance comparison between containers and VMs
  - Docker: de facto leader in containerization
    - Kubernetes: de facto leader in container orchestration
      - Kubernetes + Continuous Everything = Jenkins X!

#### **IBM Research Report**

#### **Jenkins X Benefits**

Jenkins X Benefits **Eases Setup** 

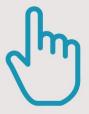

**Enables Autonomous Teams** 

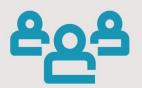

Delivers Software Releases Faster

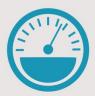

**Boosts Team Productivity** 

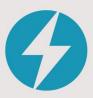

Improves Software Release Predictability

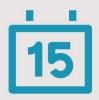

Promotes Tighter Audit Trails

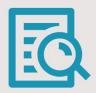

**Enhances Business Sustainability** 

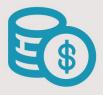

Source: CloudBees, Inc.

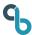

#### **Jenkins X Ecosystem**

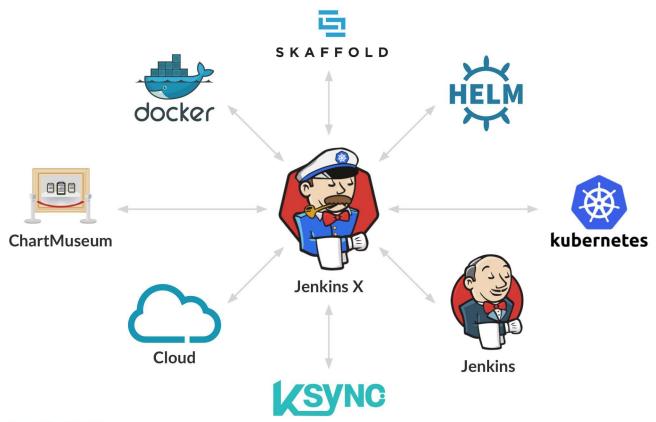

Source: CloudBees, Inc.

# Install "jx" CLI

https://jenkins-x.io/getting-started/install/

Google Cloud Console (GCP) | Laptop

Find the latest release: https://github.com/jenkins-x/jx/releases/

rm -rf ~/.jx rm -rf ~/.kube

curl -L https://github.com/jenkins-x/jx/releases/download/v1.3.933/jx-linux-amd64.tar.gz | tar xzv

sudo mv jx /usr/local/bin

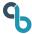

#### **Cloudy With a Chance of Kubernetes**

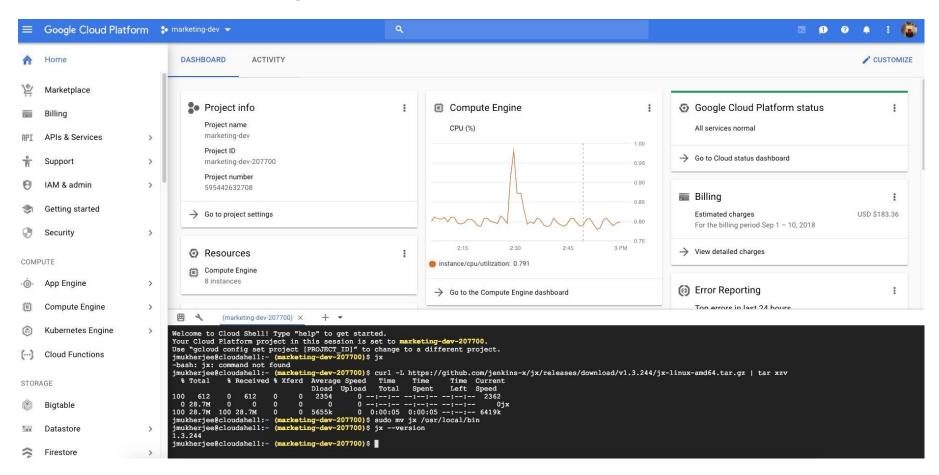

#### jx --help: Powerful CLI Lets You Take Control

```
Installing:
                           Install Jenkins X in the current Kubernetes cluster
                           Uninstall the Jenkins X platform
                           Upgrades a resource
                           Create a new kubernetes cluster
 create cluster
 update cluster
                           Updates an existing kubernetes cluster
 create jenkins token
                           Adds a new username and api token for a Jenkins server
                           Init Jenkins X
Adding Projects to Jenkins X:
 import
                           Imports a local project or git repository into Jenkins
 create archetype
                           Create a new app from a Mayen Archetype and import the generated code into git and Jenkins for CI/CD
 create spring
                           Create a new spring boot application and import the generated code into git and Jenkins for CI/CD
 create lile
                           Create a new lile based application and import the generated code into git and Jenkins for CI/CD
 create micro
                           Create a new micro based application and import the generated code into git and Jenkins for CI/CD
                           Create a new app from a Quickstart and import the generated code into git and Jenkins for CI/CD
 create quickstart
 create quickstartlocation Create a location of quickstarts for your team
Addons:
 create addon
                           Creates an addon
                           Adds a new token/login for a user for a given addon
 create token addon
 delete addon
                           Deletes one or many addons
 delete token addon
                           Deletes one or more api tokens for a user on an issue addon server
 create git server
                           Creates a new git server URL
 delete git server
                           Deletes one or more git servers
 create git token
                           Adds a new API token for a user on a git server
 delete git token
                           Deletes one or more api tokens for a user on a git server
                           Opens the web page for the current git repository in a browser
Working with Kubernetes:
 compliance
                           Run compliance tests against Kubernetes cluster
 completion
                           Output shell completion code for the given shell (bash or zsh)
                           View or change the current kubernetes context (kubernetes cluster)
 environment
                           View or change the current environment in the current kubernetes cluster
 team
                           View or change the current team in the current kubernetes cluster
                           View or change the current namespace context in the current kubernetes cluster
 namespace
                           Generate the command line prompt for the current team and environment
```

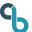

## jx version: Upgrade

```
Junis-MacBook-Pro:go-warriors juni$ jx version
NAME
                 VERSION
ix
                  1.3.272
jenkins x platform 0.0.3321
kubernetes cluster v1.11.6-gke.2
kubect1
            v1.10.1
helm client v2.9.0+gf6025bb
helm server v2.9.0+gf6025bb
git
                 git version 2.15.1 (Apple Git-101)
A new jx version is available: 1.3.836
? Would you like to upgrade to the new jx version? Yes
Junis-MacBook-Pro:go-warriors juni$ jx version
NAME
                  VERSION
jx
                  1.3.836
jenkins x platform 0.0.3321
Kubernetes cluster v1.11.6-gke.2
kubectl
                v1.10.1
helm client v2.9.0+gf6025bb
helm server v2.9.0+gf6025bb
git
                git version 2.15.1 (Apple Git-101)
Operating System Mac OS X 10.13.3 build 17D47
```

## Create a Cluster

Google Kubernetes Engine (GKE)
Google Cloud Platform (GCP)

https://jenkins-x.io/getting-started/create-cluster/

jx create cluster gke -n \$NAME -p \$GCP\_PROJECT -z \$ZONE -m \$MACHINE --min-num-nodes \$MIN\_NODES --max-num-nodes \$MAX\_NODES --default-admin-password=\$PASSWORD --default-environment-prefix \$NAME

## Jenkins X: Pluggable Workloads

- Universal Workload
  - Merge to master generates new versioned artifacts
  - □ PRs run Cl tests

- Kubernetes Workload
  - Merge to master generates new versioned artifacts, docker image and Helm charts
  - ☐ Promotes new version through environments via GitOps
  - ☐ PRs run CI tests and generates preview environments

#### Jenkins X: Static Jenkins and Serverless Jenkins

- ☐ Traditional Jenkins. Always on. Constantly hogging memory.
- JVM-based. Single point of failure.
- Designed before cloud and containers.
- Jenkins orchestrates.
- Major Git providers supported.

#### Jenkins X: Static Jenkins and Serverless Jenkins

- Uses Knative Build and Prow for implementation.
- No static Jenkins Master. Lower cost.
- Isolated containers. Builds don't conflict.
  - → No concurrency issue (other than allocating a build number).
- Ephemeral. Spins up when needed. Elastic.
  - Workspace goes away.
- Kubernetes orchestrates resources.
  - ☐ Builds trigger instantly unless you are short of cluster capacity/quota
- ☐ GitHub supported. And more Git providers coming along.

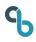

#### **Custom War Packager**

- Customize Jenkins images
- Define customizations using YAML
- Custom set of plugins
- ☐ Git-ty
  - ☐ Config as code
  - □ GitOps

#### Jenkinsfile Runner

- One shot Jenkins pipeline executor
- Spin up, spin down

### GitHub Organization | Jenkins X Bot | Jenkins X User

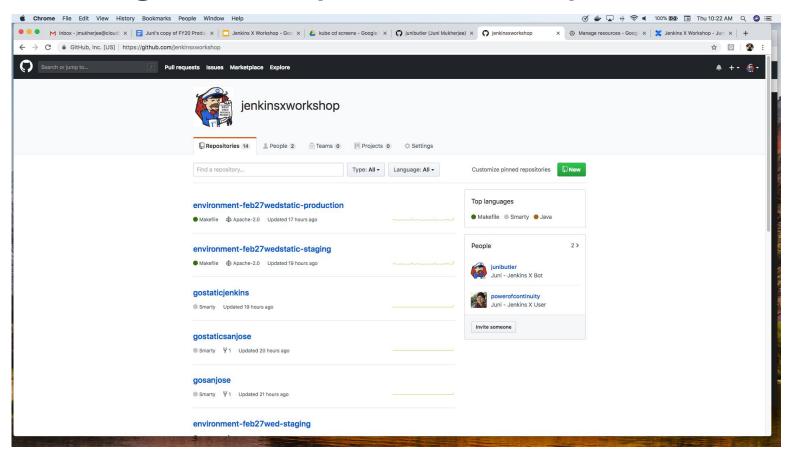

## Create a Cluster: GKE @ GCP

Google Cloud Console (GCC)

jx create cluster gke -n mar4serverless -p mar4serverless -z us-west1-a -m n1-standard-2 --min-num-nodes 3 --max-num-nodes 5 --default-admin-password=admin --default-environment-prefix mar4serverless --skip-login

#### Laptop

jx create cluster gke -n mar4serverless -p mar4serverless -z us-west1-a -m n1-standard-2 --min-num-nodes 3 --max-num-nodes 5 --default-admin-password=admin --default-environment-prefix mar4serverless

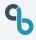

#### **Customize Your Jenkins X Installation**

Jenkins X uses smart defaults. However, allows tuning.

- □ Artifact repository Nexus
- Jenkins image to customize plugins
- Docker registry

https://jenkins-x.io/getting-started/config/

## Feel Your Way Around

- □ kubectl get nodes
- □ kubectl get pods
  - □ kubectl get pods \$POD\_NAME -oyaml
- jx get env (Promote: Auto | Manual)
- ☐ jx --help | grep env (jx create env | jx edit env | jx delete env | ...)
- jx logs
- jx get build logs

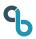

# Develop and Deliver an Application on Kubernetes!

- 1. jx create quickstart (greenfield app)
  - 2. jx import (brownfield app)
- 3. jx create issue -t "title" --body "body"

## Feel Your Way Around

- kubectl get nodes
- kubectl get pods
  - □ kubectl get pods \$POD\_NAME -oyaml
- ☐ jx --help | grep env (jx create env | jx edit env | jx delete env | ...)
- jx logs
- jx get build logs

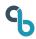

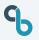

#### GitOps: Keep Calm and Git On!

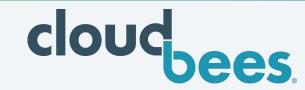

- Pretty Gitty. App, version, env, conf, ...
- Changes are made via PRs
- Declarative specification for each environment
  - Convergence properties of Kubernetes come in handy.
    - Eventual consistency: ACID vs BASE!

GitOps: Dev, With a Dash of Ops!

https://www.cloudbees.com/blog/gitops-dev-dash-ops

#### jx Quickstarts: Jumpstart Your Journey

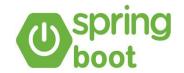

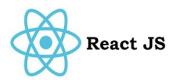

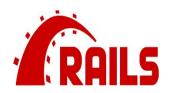

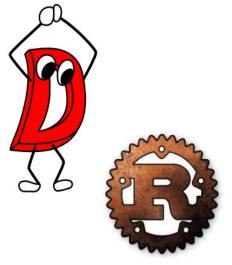

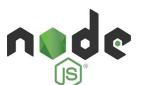

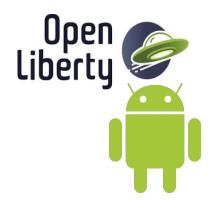

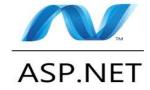

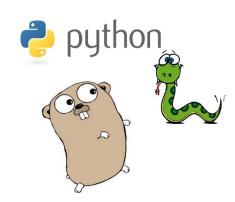

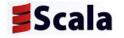

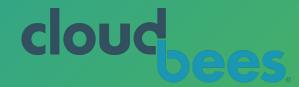

## CloudBees Core for Kubernetes CD

Sign up for Limited Availability: https://pages.cloudbees.com/K8s

#### SSO

jx create addon cloudbees --sso User: "demo", Password: "cdxpreview"

jx cloudbees

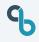

#### **Organization and Teams**

A cluster can have multiple teams.

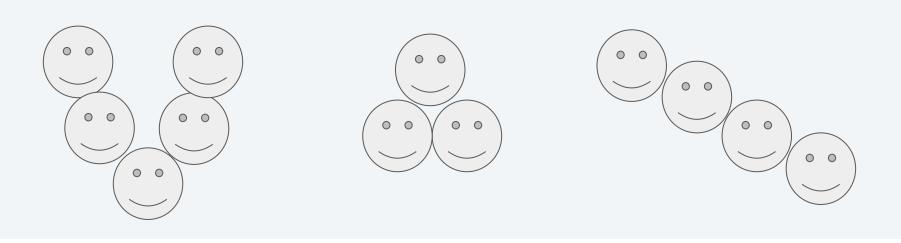

Each team can have either Static Jenkins or Serverless Jenkins.

## Jenkinsfile

Pipeline DSL

Declarative Pipeline Syntax (vs. Scripted Pipeline Syntax)

Sharing Reusable Functionality Between Pipelines

- Shared Pipeline Libraries
  - Shared Docker Images

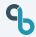

#### Linear Footprint vs. Graphical

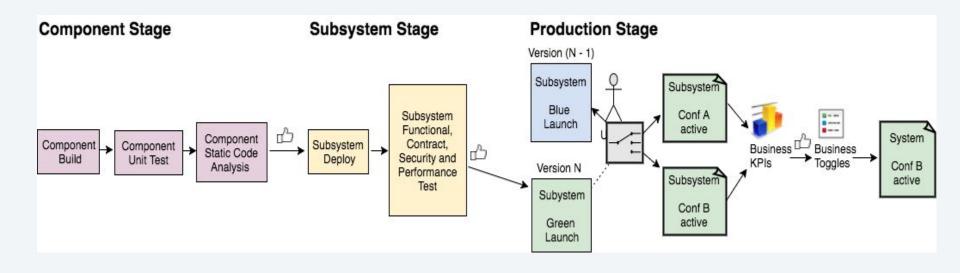

#### What can microservices bring to DevOps

https://dzone.com/articles/what-can-microservices-bring-to-devops

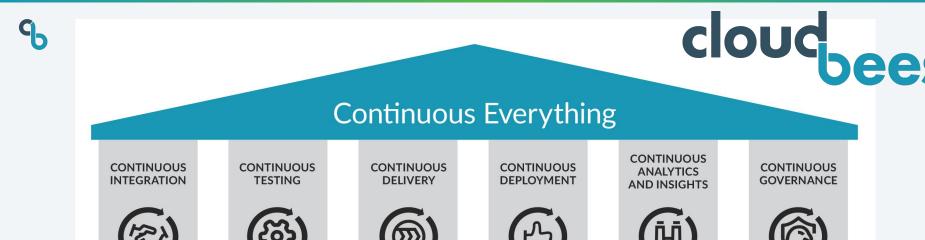

Products are ready

to be released

with some gates

**Pillars of Continuous Everything** 

Release products

with no

manual gates

Data derived from

pipelines feed to

teams and complete

the feedback loop

Pipelines flow

continuously once

protocols are met

Teams integrate

early and often

Source: CloudBees, Inc.

**Automated tests** 

integrate with

pipelines

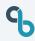

### Indices Over Singular Metrics

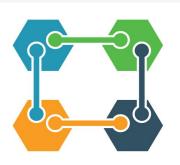

Stability Index = function of (check in to go live, # of escaped defects, customer delight)

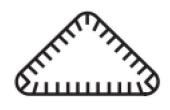

Code Quality Index = function of (cyclomatic complexity, code duplication, unit test coverage)

#### Be wary of setting goals with Code Coverage

http://blog.ploeh.dk/2015/11/16/code-coverage-is-a-useless-target-measure/

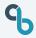

### Segregation of Duties (SoD)

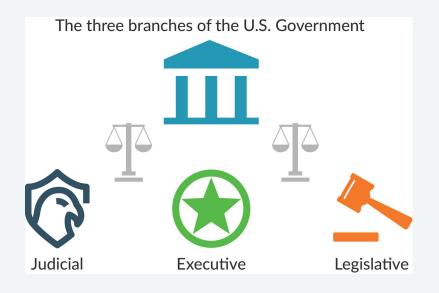

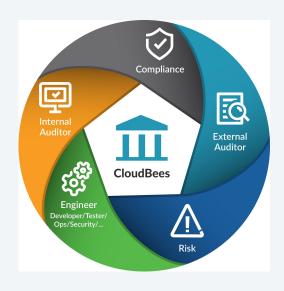

#### **Continuous Governance: Guardrails for Continuous Everything**

https://www.cloudbees.com/resource/ebook/continuous-governance-guardrails-continuous-everything

## Update Your App in a Branch

git checkout -b workshop
vim main.go
git add main.go
git commit -m "changing the message"
git push -u origin workshop

jx get applications

# Promote Your Application to Production

jx promote \$NAME --version \$VERSION --env \$ENV -b

jx promote go-warriors --version 0.0.1 --env production -b

jx get applications

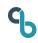

## **Rollback Your Application**

### Caution: Try to roll forward!

jx promote \$NAME --version \$VERSION --env \$ENV -b

jx promote go-warriors --version 0.0.1 --env production -b

jx get applications

# [Optional] Delete Your Cluster

gcloud container clusters delete \$NAME --zone \$ZONE --quiet

gcloud container clusters delete alps -- zone us-west1-a -- quiet

rm -rf ~/.jx/

rm -rf ~/.kube/

#### **Recap of Continuous Everything**

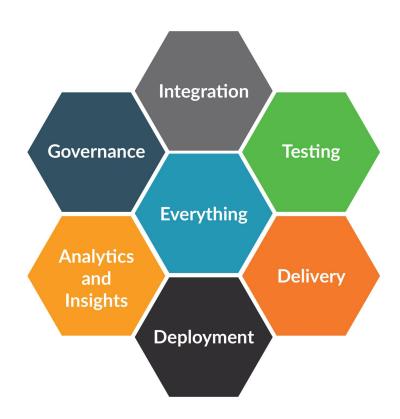

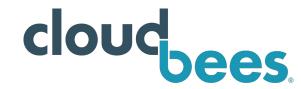

#### **Recap of Jenkins X Benefits**

Jenkins X Benefits **Eases Setup** 

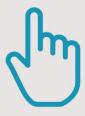

**Enables Autonomous Teams** 

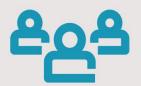

Delivers Software Releases Faster

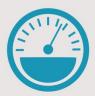

**Boosts Team Productivity** 

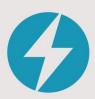

Improves Software Release Predictability

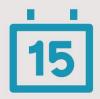

Promotes Tighter Audit Trails

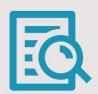

**Enhances Business Sustainability** 

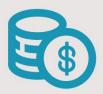

Source: CloudBees, Inc.

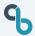

### Hang With The Jenkins X Community

The Kubernetes community <u>hangs out on Slack</u> at <u>kubernetes.slack.com</u> and we have rooms there to chat about all things Jenkins X:

- <u>#jenkins-x-user</u> for users of Jenkins X
- #jenkins-x-dev for developers of Jenkins X

We meet every other Thursday at 4pm GMT / 11am US Eastern / 8am US Pacific <a href="https://zoom.us/j/761659948">https://zoom.us/j/761659948</a>. Feel free to add your questions to the doc or hangout live and ask chat in person.

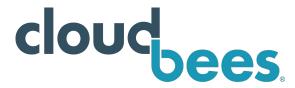

# **Submit Your Story**

www.cloudbees.com

DevOps World | Jenkins World 2019

@San Francisco, USA
@Lisbon, Europe

CFP closes Mar 10!

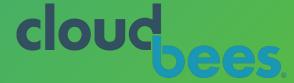

## Resources: Follow @cloudbees @jenkinsxio

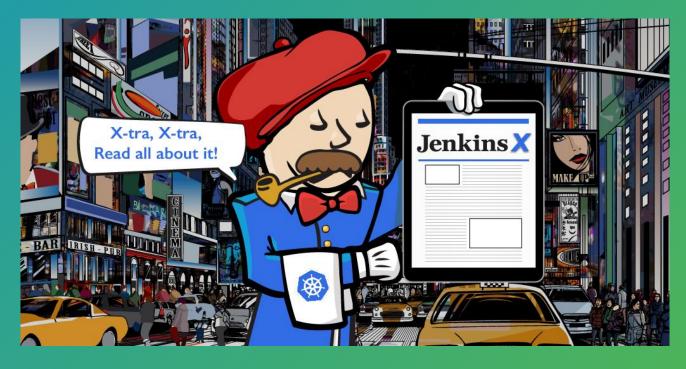

**Whitepaper** 

Blog

**Videos** 

<u>Issues!</u>

### Thank you!

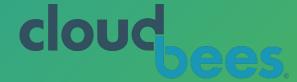

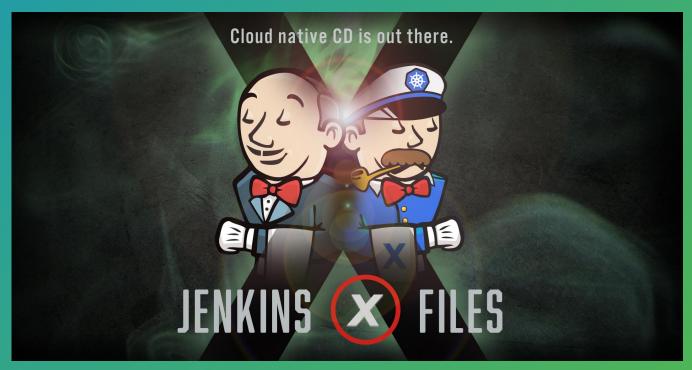

https://continuity.world/gallery